# **A Plataforma Arduino para fins didáticos: Estudo de caso com recolhimento de dados a partir do PLX-DAQ**

**Michelle M. Cavalcante<sup>1</sup> , João Lucas de S. Silva<sup>1</sup> , Esdriane C. Viana<sup>1</sup> , Jamilson R. Dantas<sup>2</sup>**

<sup>1</sup>Departamento de Engenharia Elétrica – Instituto Federal de Educação, Ciência e Tecnologia da Bahia (IFBA) – Avenida Marcondes Ferraz, 200 – 48.607.000 – Paulo Afonso – BA – Brasil

<sup>2</sup>Centro de Informática – CIN – Universidade Federal de Pernambuco (UFPE) – Avenida Prof. Moraes Rego, 123 – 50.670.901 – Recife – PE – Brasil

{michellemelo.c, jlucas.silva, esdriane}@ifba.edu.br, jrd@cin.ufpe.br

*Abstract. In this work, the main goal is to expose the use of the Arduino platform as a practical and concise for the benefit of Teaching and Learning (targeting both the side of the teacher as the student) environment. Additionally, the Arduino is presented as a method considered low cost and arouses curiosity and willingness scientific student. Is shown as an example application using the Arduino and then a case study of a project carried out at the Federal Institute of Bahia, in the discipline of probability and statistics, with emphasis on gathering data with the macro PLX-DAQ integrated with Arduino. Readily show the results briefly discussed.*

*Resumo. Neste trabalho, o principal objetivo é expor a utilização da Plataforma Arduino como meio prático e conciso para benefício do ensino e da aprendizagem (visando tanto o lado do docente como o do discente). Além disso, o Arduino é apresentado como um método considerado de baixo custo e que desperta a curiosidade e a vontade científica do estudante. Como exemplo são mostradas aplicações utilizando o Arduino e em seguida um estudo de caso de um projeto realizado no Instituto Federal da Bahia, na disciplina de Probabilidade e Estatística, com ênfase no recolhimento de dados com a macro PLX-DAQ integrado ao Arduino. Prontamente, mostram-se os resultados brevemente discutidos.* 

# **1. Introdução**

Considerando a grande revolução da informática, da automação e das Tecnologias de Informação e Comunicação (TICs), o contexto educacional tem exigido grandes transformações na estrutura escolar visando novas posturas que privilegiem as mudanças voltadas para um novo cenário do mundo contemporâneo. (SANTO, CASTELANO e ALMEIDA, 2012).

De acordo com Dickson (1978), a tecnologia é considerada como uma linguagem que provoca ações sociais. Onde dela extraímos elementos individuais, instrumentos para a realização pessoal. Na medida em que os indivíduos se organizam em torno de tecnologias, o poder também se ordena e exerce o controle social.

Dessa forma, pesquisas têm sido vinculadas a esse tema e associadas a metodologias didáticas para tornar o ambiente escolar mais interativo e informatizado com o objetivo de melhorar a aprendizagem do aluno (JOLY, 2002).

Dentre diversos exemplos de tecnologias para ajudar nesse meio educacional pode-se citar as tecnologias assistivas (MANZINE, 2005), softwares que ajudam em montagens de gráficos e figuras, lousas interativas (NAKASHIMA, 2008), mesas pedagógicas, tablets/iPads (TEIXEIRA, 2013) e até mesmo uma maior expansão dos laboratórios de informática e química. Além desses, notou-se os benefícios da placa Arduino, uma vez que é muito aplicada na área de computação e eletrônica, além de instigar a curiosidade do aluno. Desta forma, tornou-se conveniente inseri-la para as instituições de ensino de forma que chegue aos estudantes.

*"A curiosidade traz inquietude à mente mesmo quando se está em total segurança e conforto. Ela é, ainda, um mecanismo catalisador do aprendizado. Quando há o interesse por descobrir a resposta para um mistério, todos os sentidos são aguçados para que se encurte o caminho da descoberta. Mais do que isso, quando há uma pergunta para ser respondida e quando se faz algum esforço para tal, cada detalhe do processo de investigação, de raciocínio e do conteúdo da resposta é memorizado".* (MENESTRINA & BAZZO, 2008).

Sendo assim, no presente estudo, integrou-se as mais diversas áreas como engenharia, ciência da computação, matemática (Estatística) e a Física com a utilização do Arduino, na intenção de melhorar o ensino didático e a ação educacional relacionando tais áreas e ainda proporcionando uma melhor "investigação e perícia" em tempo real para um maior aproveitamento das pesquisas e atividades com os dados recolhidos pelo PLX-DAQ.

# **2. Embasamento Bibliográfico**

O uso de ambientes com tecnologia permite a criação de novos espaços sociais e contextos educacionais (ALMEIDA, 2003). No universo que cada pessoa aprende de uma maneira diferente, de acordo com a sua inteligência específica (GARDNER, 1995) é necessário pregar o Construtivismo (ACKERMANN, 2001), desenvolvido por Piaget, onde o aprendizado deve ser adquirido a partir da relação do conhecimento com o cotidiano do aluno. Assim, aprender torna-se um processo mais intuitivo (BASTOS, 2010). As aplicações a seguir ilustram e exemplificam o objetivo da proposta: Aplicação do Arduino para práticas pedagógicas e o quão relevante ele pode ser para esse meio.

# **2.1. Oscilador Amortecido (Aplicação em Física/Física Experimental)**

No experimento de Souza *et al.* (2011), foram estudadas as oscilações amortecidas (oscilações na qual as amplitudes de uma onda sofrem uma redução de acordo com uma curva). Como não é possível uma observação seguida de anotações precisas a olho nu, a utilização da tecnologia (Arduino) foi muito importante e necessária nesse experimento.

O experimento mostra a seguinte situação: Faz-se oscilar uma régua que tem um espelho acoplado a ela e que recebe luz de uma lanterna. Essa luz que é refletida no espelho é percebida pelo LDR<sup>1</sup> (Sensor de luz) como mostra Figura 1 a seguir.

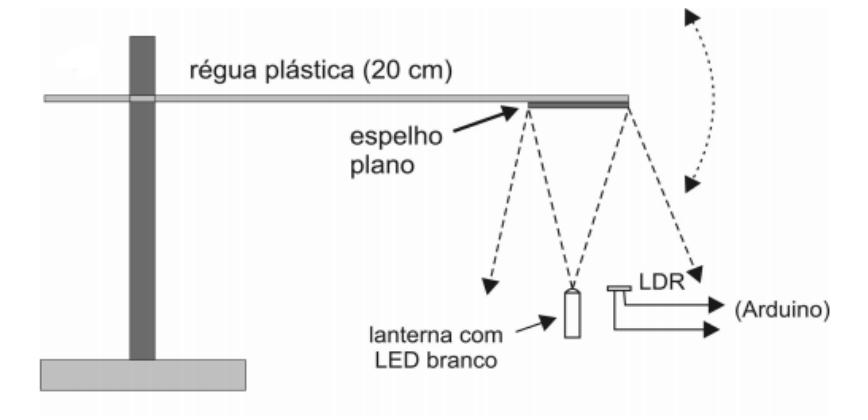

**Figura 1. Esquema do Oscilador Amortecido utilizado na pesquisa.** 

Esse foi um meio encontrado para fazer cálculos como o de período, frequência, e outros afins sobre as oscilações da régua. Isso através do circuito adjunto com o Arduino que transforma as variações de resistência do LDR em tensão para ser convertido em sinal digital para o computador numa frequência pré-selecionada, desenvolvendo assim o gráfico da Figura 2.

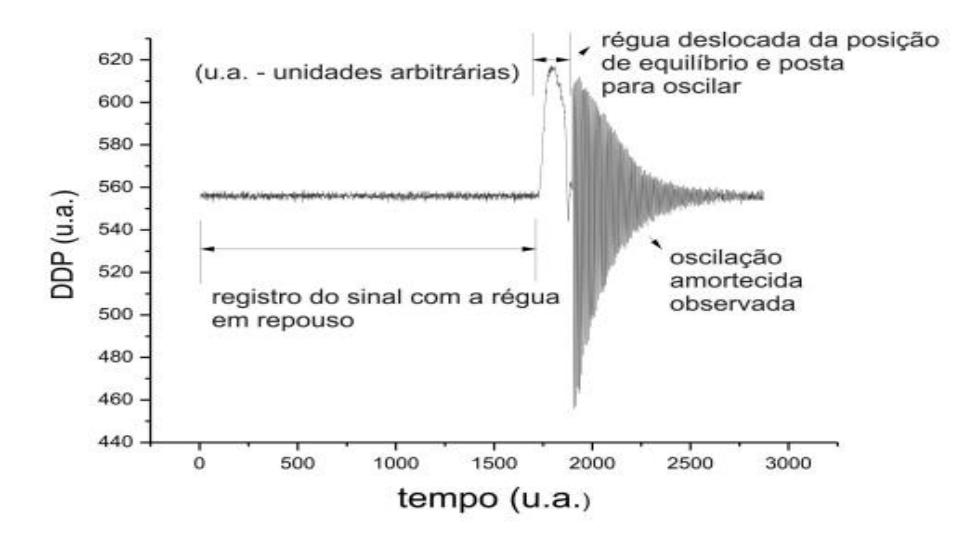

**Figura 2. Gráfico da tensão no LDR em função do tempo para um registro completo da oscilação da régua. (u.a.) significa unidades arbitrárias.** 

# **2.2. Automação Residencial (Aplicação em Automação)**

**.** 

O segundo projeto é o trabalho de Araújo (2012), refere-se a uma proposta de Automação Residencial e Predial (que utiliza a Plataforma de desenvolvimento Arduino Mega) para

<sup>1</sup>LDR: *Light Dependent Resistors,* é um componente eletrônico que varia a resistência de acordo com a luminosidade local. Quando a luz aumenta, a resistência paralelamente diminui.

medir a temperatura e a luminosidade do ambiente, representando uma típica edificação como na ilustração da Figura 3.

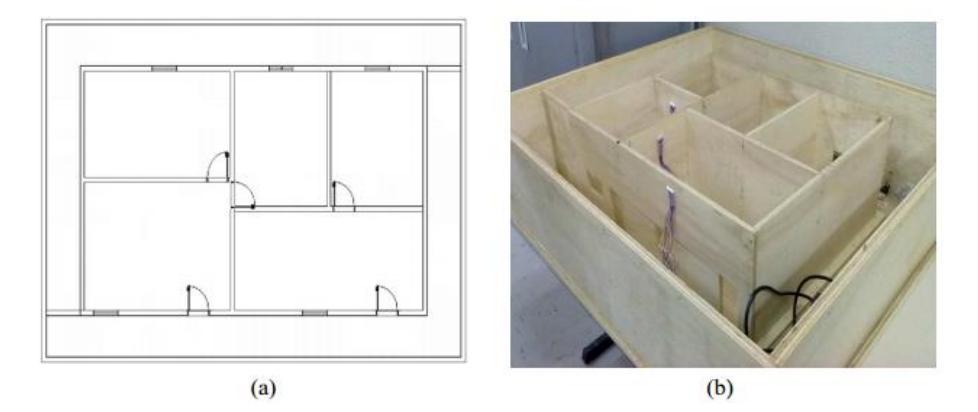

**Figura 3. Protótipo elaborado para Automação Predial: (a) Planta e (b) Foto do protótipo feito em madeira.** 

O protótipo simula uma edificação controlada por sensores, atuadores e uma fonte de tensão para alimentar o sistema e a Plataforma Arduino (ARAÚJO, 2012). Sendo assim, é possível não só saber a temperatura e o índice de luminosidade do ambiente como também estipular valores de acordo com a vontade e/ou necessidade do usuário/residente.

### **3. Interface Eletrônica**

### **3.1. Plataforma Arduino**

**.** 

O conceito Arduino surgiu na Itália no ano de 2005, com o objetivo de criar um dispositivo para controlar projetos e protótipos construídos de uma forma mais acessível do que outros sistemas disponíveis no mercado (SILVA, 2014).

A plataforma Arduino consiste em uma plataforma *Open-source* baseada em *hardware* e *software* para as áreas de automação e robótica (SILVA, 2014). Nela pode-se adicionar diversos tipos de componentes eletrônicos direcionados e programados para uma determinada atividade.

A plataforma usa um Microcontrolador ATMEGA<sup>2</sup> com a função de receber e entregar o fluxo de informações de maneira controlada por uso de *software*. A plataforma e arquivos são licenciados pela *Creative Commons*<sup>3</sup>que permite tanto uso pessoal, bem como comercial e obras derivadas, desde que seja dado crédito ao Arduino e liberação de seus projetos sob a mesma licença. A Figura 4 mostra um Arduino do modelo UNO R3 (SILVA, 2014).

<sup>&</sup>lt;sup>2</sup>ATMEGA: Chip Microcontrolador fabricado pela ATMEL e um dos pioneiros na utilização de memória *flash* para armazenamento de programação.

<sup>3</sup>Organização não governamental sem fins lucrativos localizada em Mountain View, na California, voltada a expandir a quantidade de obras criativas disponíveis, através de suas licenças que permitem a cópia e compartilhamento com menos restrições que o tradicional *todos direitos reservados*.

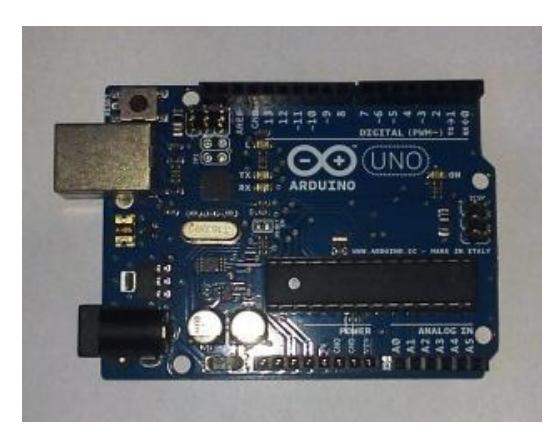

**Figura 4. Placa Arduino (UNO R3) utilizada no Projeto.**

# **3.2. PLX-DAQ (Parallax Data Acquisition tool)**

*Parallax Data Acquisition tool* é uma ferramenta de software *add-in* gratuita para a Microsoft Excel. Adquire até 26 canais de dados recolhidos por microcontroladores e organiza os números em colunas dentro de uma planilha em tempo real. O que possibilita a montagem de gráficos, cálculos e outras análises de acordo com o usuário, bastando apenas programar linhas de código dentro do Arduino (SILVA, 2014).

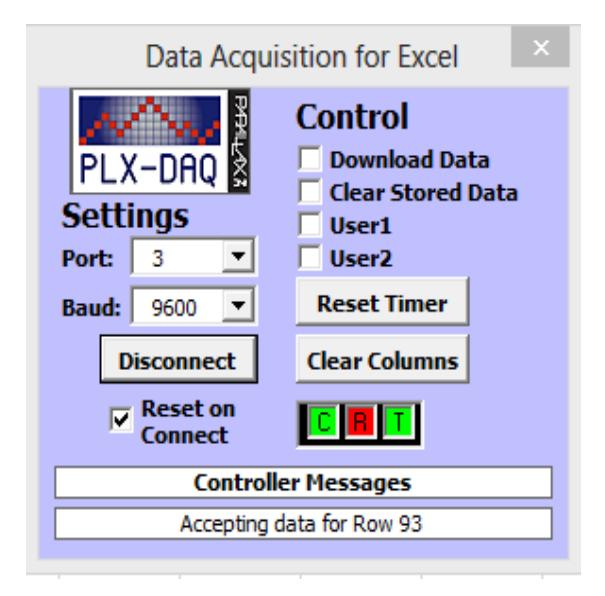

**Figura 5. Programa PLX-DAQ (Data Acquisition for Excel) para Microsoft Excel.**

O PLX-DAQ esta disponível somente para sistema operacional Windows e sua utilização facilita o recolhimento de dados de sensores analógicos ou digitais que vão sendo armazenados em uma planilha, possuindo os comandos básicos listados abaixo:

- **LABEL** usado para definir os títulos das colunas. O formato do comando é: Serial.println ("LABEL, INT\_COLUMN");
- **DATE, TIME** permite que a porta serial envie dados para o Excel. O primeiro campo é sempre o tempo, sendo os campos de interesse (val). O formato do comando é: Serial. print ("DATE, TIME"); Serial.println (val);

 **ROW, SET, k,** permite que você defina a próxima linha para escrever. É útil se você quer plotar dados *n* e depois voltar para a primeira linha do ciclo, de modo a evitar um gráfico muito grande. O formato do comando é: Serial.println (ROW, SET, 2), colocar o cursor na segunda linha próxima etapa.

### **4. Utlização do Arduino para o desenvolvimento do Ensino e da Aprendizagem**

O papel da educação é transmitir uma cultura específica, voltada para o meio científico (descobertas da ciência e da filosofia) e que apresenta determinadas estruturas, disciplinas, ritmos e horários peculiares. Não há educação que não esteja imersa na cultura da humanidade e, particularmente, do momento histórico em que se situa. (MOREIRA, 2003). É praticamente um "ramo da educação" no sentido de que a educação, por si, já é ensinar um indivíduo, mas de forma mais abrangente: com as experiências de vida e para a vida.

Por meio da tecnologia é possível estimular o discente a querer aprender de forma mais eficiente. A placa Arduino, por sua vez, possibilita diversas maneiras de ensino pedagógico, não somente na área de informática, mas também nas áreas de matemática, música, elétrico-eletrônica, robótica (automação) e para as Universidades pode-se citar as áreas de Computação, Engenharia e outras.

Um exemplo de interatividade entre alunos e professores com a utilização do Arduino foi percebido no Instituto Federal de Educação, Ciência e Tecnologia da Bahia, Câmpus de Paulo Afonso, onde começou a ser desenvolvida e realizada esta pesquisa por estudantes de graduação em Engenharia Elétrica, na disciplina de Probabilidade e Estatística, com o estudo sobre otimização de sensores.

Os estudantes de Engenharia Elétrica já tinham um conhecimento de lógica de programação e isso possibilitou um aprendizado mais rápido da linguagem do Arduino. À medida que era realizada a montagem do ambiente, foi sendo apresentados os componentes eletrônicos e, após montado por completo, apresentou-se a programação. Logo, não foi necessário muito tempo especificando assuntos relacionados à programação. Desta forma, o tempo foi aproveitado para a parte da estatística e dos componentes eletrônicos.

A pesquisa mostrou diversas vantagens do Arduino integrado ao PLX-DAQ, dentre elas: Visualização, plotagem e interpretação de gráficos; realização de cálculos como média, desvio padrão, máximos e mínimos (podendo ser inserido outras equações e/ou funções) em tempo real; maior ganho de tempo, pois o PLX-DAQ, automaticamente, organizou os dados recolhidos a cada segundo pelo Arduino e os organizou em uma planilha escolhida pelo usuário e que neste trabalho escolheu-se o Excel; maior organização dos dados, entre outros. E, por fim, vale ressaltar o baixo custo do projeto considerando as diversas utilidades da Plataforma.

#### **4.1. Ambiente de Desenvolvimento e Testes**

O primeiro objetivo foi o de construir algo em que o PLX-DAQ pudesse realizar a coleta de dados para lançá-los automaticamente em uma planilha do Excel, e, através deste ultimo, fosse possível realizar os cálculos estatísticos (relacionada à disciplina de probabilidade e estatística) sem que fosse preciso anotar individualmente os dados.

### XXXIV Congresso da Sociedade Brasileira de Computação – CSBC 2014

Com base nessa ideia, a placa Arduino e o *protoboard* (Placa com conexões condutoras para montagens de circuitos elétricos) foram as bases iniciais para a montagem do circuito (SILVA, 2014). Junto a este, inseriu-se um sensor de temperatura LM35 (escolhido por causa do pouco índice de aquecimento com o uso, sua boa exatidão e pelo seu baixo custo) e diodos emissores de luz (LEDs) nas cores verde, amarelo e vermelho, respectivamente, pois o seu funcionamento em sequência informava o aumento da temperatura. Quando o ultimo LED acendia, um alarme sonoro era acionado (*Buzzer*) indicando que a temperatura de 40ºC definida na programação foi detectada pelo sensor de temperatura. Além disso, uma tela de LCD (*display*) foi adicionada ao circuito para que fosse possível a visualização da mudança de temperatura no ambiente.

A placa é alimentada por uma conexão USB e é responsável por ler os dados do sensor. Estes são posteriormente colhidos pelo PLX-DAQ, que, por sua vez, ler as informações de determinada porta USB em que esta conectada ao Arduino. A Figura 6 mostra o circuito completo em funcionamento.

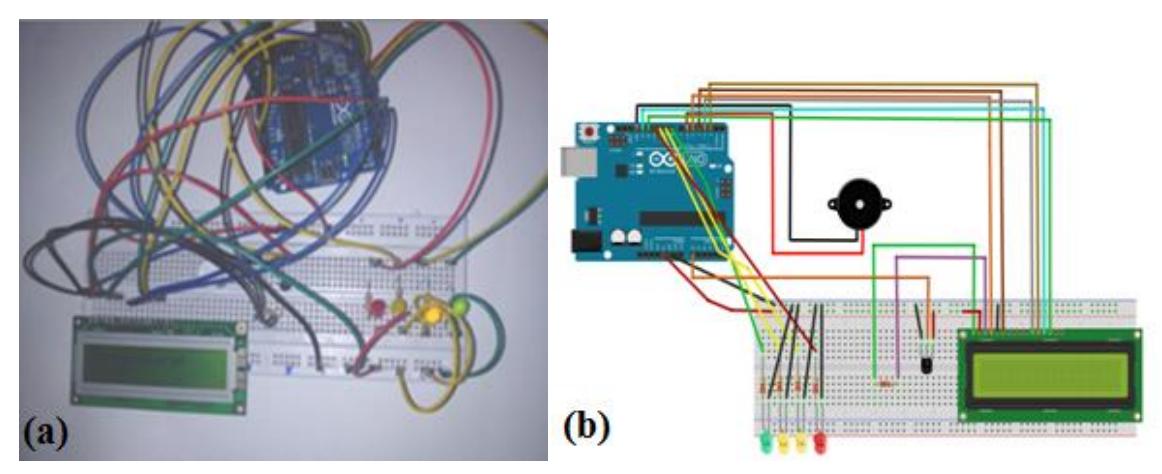

**Figura 6. Termômetro feito com a Plataforma Arduino UNO R3 e o Sensor LM35: (a) Foto e (b) Desenho esquemático do circuito.**

Na Figura 6-(a) o LED verde indicou o funcionamento do Termômetro, enquanto que o LED amarelo mostrou que a temperatura era maior que 30ºC e menor de 35ºC, já que o restante dos LEDs estavam apagados. A Figura 6-(b) mostra o desenho esquemática do circuito da Figura 6-(a) realizado no programa Fritzing versão 0.8.7b.pc. Todo o material mostrado nas figuras e relatado custou cerca de R\$120,00.

# **5. Resultados**

As tabelas e gráficos foram montadas utilizando o ambiente de planilhas da Microsoft (Excel). Associado a esta, utilizou-se o PLX-DAQ que funciona como forma de macro e que transmiti os dados para a planilha de acordo com o código formalizado no Arduino.

A Figura 7 mostra os dados sendo colhidos e transcritos para um gráfico do Excel. O objetivo da coleta de informações é obter os dados com um menor esforço possível e estudá-los, podendo assim, lograr uma melhor compreensão dos resultados (Os dados começam a ser recolhidos depois de habilitar e conectar a interface do PLX-DAQ).

| TemPino PLX-DAQ - Microsoft Excel<br>AV -<br>Ы<br>Ferramentas de Gráfico<br>傀 |                                                          |                                                                              |                 |                                    |                    |                                 |                          |                           |                      |                   |                    |                                       |   |                         | - 8                  |                                                               |                          |                                |         |
|-------------------------------------------------------------------------------|----------------------------------------------------------|------------------------------------------------------------------------------|-----------------|------------------------------------|--------------------|---------------------------------|--------------------------|---------------------------|----------------------|-------------------|--------------------|---------------------------------------|---|-------------------------|----------------------|---------------------------------------------------------------|--------------------------|--------------------------------|---------|
|                                                                               | Início<br>Inserir                                        | Layout da Página                                                             | Fórmulas        | Dados                              | Revisão            | Exibição                        | <b>Design</b>            | Layout                    | Formatar             |                   |                    |                                       |   |                         |                      |                                                               |                          | 0                              | $\pi$ x |
|                                                                               | Alterar Tipo Salvar como<br>de Gráfico<br>Modelo<br>Tipo | Ę,<br>$\sqrt{1}$<br>Alternar<br>Selecionar<br>Linha/Coluna<br>Dados<br>Dados | ⊭⊭              | $(1 + 1 + 1)$<br>Lavout de Gráfico | $\frac{1}{164440}$ |                                 |                          |                           |                      |                   | Estilos de Gráfico |                                       |   |                         |                      |                                                               |                          | 血<br>Mover<br>Gráfico<br>Local |         |
| fx<br>Gráfico 10<br>$\mathbf{v}$ (a)                                          |                                                          |                                                                              |                 |                                    |                    |                                 |                          |                           |                      |                   |                    |                                       |   |                         | <b>V</b>             |                                                               |                          |                                |         |
|                                                                               | A                                                        | B                                                                            | C               | D                                  | E                  | F                               | G                        | H                         |                      |                   | Κ                  |                                       | M | Ν                       | 0                    | P                                                             | Q                        | R                              | Ξ       |
| $\overline{2}$                                                                | Hora<br>21:36:16                                         | Temperatura<br>30.09                                                         | TemPino35 LuCaS | By JoAo                            |                    |                                 |                          |                           |                      |                   |                    |                                       |   |                         |                      |                                                               |                          |                                |         |
| $\overline{3}$                                                                | 21:36:17                                                 | 30.17                                                                        |                 |                                    | Média:             | Máximo:                         | Mínimo:                  | Desvio Padrão: Variância: |                      |                   |                    |                                       |   |                         |                      |                                                               |                          |                                |         |
| $\overline{4}$                                                                | 21:36:18                                                 | 30.20                                                                        |                 |                                    | 30.19              | 30.22                           | 30.09                    | 0.016654507               | 0.000277             |                   |                    |                                       |   |                         |                      |                                                               |                          |                                |         |
| $\overline{5}$                                                                | 21:36:20                                                 | 30.19                                                                        |                 |                                    |                    |                                 |                          |                           |                      |                   |                    |                                       |   |                         | $\propto$            |                                                               |                          |                                |         |
| $6\overline{6}$                                                               | 21:36:21                                                 | 30.20                                                                        |                 |                                    |                    | Data Acquisition for Excel<br>. |                          |                           |                      |                   |                    |                                       |   |                         |                      |                                                               |                          |                                |         |
| $\overline{7}$                                                                | 21:36:22                                                 | 30.19                                                                        |                 |                                    |                    | 30.22                           |                          |                           |                      |                   |                    |                                       |   |                         |                      | <b>Control</b>                                                |                          |                                |         |
| $\overline{\mathbf{8}}$                                                       | 21:36:23                                                 | 30.18                                                                        |                 |                                    |                    | 30.20                           | Download Data<br>PLX-DAQ |                           |                      |                   |                    |                                       |   |                         |                      |                                                               |                          |                                |         |
| $\overline{9}$                                                                | 21:36:24                                                 | 30.20                                                                        |                 |                                    |                    |                                 |                          |                           |                      |                   |                    |                                       |   |                         |                      |                                                               | <b>Clear Stored Data</b> |                                |         |
| 10                                                                            | 21:36:25                                                 | 30.18                                                                        |                 |                                    |                    | 30.18                           |                          |                           |                      |                   |                    |                                       |   | <b>Settings</b>         |                      | User1                                                         |                          |                                |         |
| 11                                                                            | 21:36:26                                                 | 30.20                                                                        |                 |                                    |                    | 30.16                           |                          |                           |                      |                   |                    |                                       |   | Port:<br>$\overline{3}$ | $\blacktriangledown$ | User <sub>2</sub>                                             |                          |                                |         |
| 12                                                                            | 21:36:27                                                 | 30.20                                                                        |                 |                                    |                    | 30.14                           |                          |                           |                      |                   |                    |                                       |   | <b>Baud:</b> 9600       | $\blacksquare$       | <b>Reset Timer</b>                                            |                          |                                |         |
| 13                                                                            | 21:36:29                                                 | 30.20                                                                        |                 |                                    |                    | 30.12                           |                          |                           |                      |                   |                    |                                       |   |                         |                      |                                                               |                          |                                |         |
| 14                                                                            | 21:36:30                                                 | 30.20                                                                        |                 |                                    |                    | 30.10                           |                          |                           |                      |                   |                    |                                       |   |                         | <b>Disconnect</b>    | <b>Clear Columns</b>                                          |                          |                                |         |
| 15                                                                            | 21:36:31                                                 | 30.19                                                                        |                 |                                    |                    |                                 |                          |                           |                      |                   |                    | $-$ Série1<br>$\overline{v}$ Reset on |   |                         |                      |                                                               |                          |                                |         |
| 16                                                                            | 21:36:32                                                 | 30.19                                                                        |                 | 30.08                              |                    |                                 |                          |                           |                      |                   |                    | <b>Connect</b>                        |   |                         |                      |                                                               |                          |                                |         |
| 17                                                                            |                                                          | 21:36:33<br>30.19                                                            |                 |                                    |                    | 30.06                           |                          |                           |                      |                   |                    | <b>Controller Messages</b>            |   |                         |                      |                                                               |                          |                                |         |
| 18                                                                            | 21:36:34                                                 | 30.20                                                                        |                 |                                    |                    | 30.04                           |                          |                           |                      |                   |                    |                                       |   |                         |                      | Accepting data for Row 93                                     |                          |                                |         |
| 19                                                                            | 21:36:35                                                 | 30.18                                                                        |                 |                                    |                    | 30.02                           |                          |                           |                      |                   |                    |                                       |   |                         |                      |                                                               |                          |                                |         |
| 20                                                                            | 21:36:36                                                 | 30.19                                                                        |                 |                                    |                    |                                 | 21.36.21.36.23           | 238.23 36.27              |                      |                   |                    |                                       |   |                         |                      |                                                               |                          |                                |         |
| 21                                                                            | 21:36:38                                                 | 30.19                                                                        |                 |                                    |                    | 21.36.16<br>21.36.18            |                          | 21:36.30                  | 21:36:32<br>21:36.34 | 34 36.36 39.36.41 |                    |                                       |   |                         |                      |                                                               |                          |                                |         |
| 22                                                                            | 21:36:39                                                 | 30.18                                                                        |                 |                                    |                    |                                 |                          |                           |                      |                   |                    |                                       |   |                         |                      |                                                               |                          |                                |         |
| 23                                                                            | 21:36:40                                                 | 30.19                                                                        |                 |                                    |                    |                                 |                          |                           |                      |                   |                    |                                       |   |                         |                      |                                                               |                          |                                |         |
| 24                                                                            | 21:36:41                                                 | 30.19<br>30.19                                                               |                 |                                    |                    |                                 |                          |                           |                      |                   |                    |                                       |   |                         |                      |                                                               |                          |                                |         |
| 25                                                                            | 21:36:42                                                 |                                                                              |                 |                                    |                    |                                 |                          |                           |                      |                   |                    |                                       |   |                         |                      |                                                               |                          |                                |         |
| 26<br>27                                                                      | 21:36:43<br>21:36:44                                     | 30.20<br>30.19                                                               |                 |                                    |                    |                                 |                          |                           |                      |                   |                    |                                       |   |                         |                      |                                                               |                          |                                |         |
|                                                                               | 21:36:45                                                 |                                                                              |                 |                                    |                    |                                 |                          |                           |                      |                   |                    |                                       |   |                         |                      |                                                               |                          |                                |         |
| 28<br>29                                                                      | 21:36:47                                                 | 30.19<br>30 20                                                               |                 |                                    |                    |                                 |                          |                           |                      |                   |                    |                                       |   |                         |                      |                                                               |                          |                                |         |
|                                                                               | <b>K + &gt; &gt; Simple Data</b>                         | Simple Data with Plots                                                       |                 | Interactive Bar Graph              |                    | ۴J                              |                          |                           |                      |                   |                    |                                       |   | HH.                     |                      |                                                               |                          |                                |         |
| Pronto                                                                        |                                                          |                                                                              |                 |                                    |                    |                                 |                          |                           |                      |                   |                    |                                       |   |                         |                      | Média: 373:02:32 Contagem: 46 Soma: 17159:56:33 HH 0 H 100% - |                          | -0.                            | ⊕       |

WEI – XXII Workshop sobre Educação em Computação

**Figura 7. Planilha do Excel mostrando com os dados obtidos pelo PLX-DAQ.**

A Figura 8 mostra o resultado entre a variação da tensão e da temperatura captados num dado instante e em tempo real.

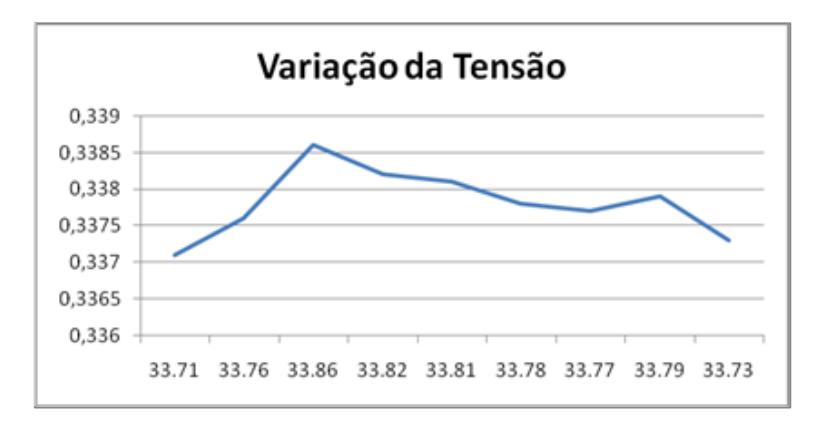

**Figura 8.Gráficodo Excel montado automaticamente com os dados obtidos pelo PLX-DAQ.**

O valor da tensão, neste caso, é importante devido ao LM35 ser um transdutor, e como qualquer equipamento dessa espécie, ele irá converter a temperatura num sinal elétrico que pode ser uma corrente ou uma tensão. Simplificadamente, o sensor de temperatura semicondutor na forma de circuito integrado fornece normalmente uma saída de tensão proporcional à temperatura absoluta que age sobre ele. Desta forma é possível obter os dados organizados pelo PLX-DAQ na planilha do Excel. Assim, com a ferramenta PLX-DAQ trabalha-se de forma mais organizada, diferente do *Serial Monitor* do Arduino, por exemplo, que monitora, mas não grava dados.

Tendo acesso a todos esses recursos, pode-se obter um estudo voltado para a disciplina de estatística, por exemplo. Nesse caso específico, pode-se trabalhar com funções, interpretações de gráficos e estudar distribuições de frequências, variáveis qualitativas, variáveis quantitativas, histogramas, média, mediana, moda, variância, desvio padrão, etc. Além disso, foi possível melhorar o desempenho em relação ao componente utilizado (sensor de temperatura) e um estudo sobre o meio eletrônico, que é importante em diversos cursos voltados a esta área.

# **6. Considerações Finais**

Inserir e associar tecnologia com educação é uma ideia viável e de rápida acessibilidade e aceitação principalmente quando o custo envolvido é baixo. Mas, apesar do Arduino ser uma tecnologia de baixo custo e ótimo rendimento e, inclusive, ter várias utilidades, ainda existem obstáculos para sua entrada em sala de aula, seja por causa de recursos financeiros, por falta de profissionais interessados e qualificados ou por outros motivos.

Apesar de todos os obstáculos, é incontestável que com a inserção de novidades tecnológicas, o estudante busca com maior empenho o conhecimento e se interessa por participar mais daquilo que o incentiva. Tanto pela sua curiosidade como por que geralmente é necessário para sua área profissional ou até simplesmente para seu divertimento pessoal.

É evidente que o aluno sozinho pode fazer uso do material, mas isso só permitiria seu aprendizado pessoal e não do grupo e da comunidade como um todo. Quando um projeto desse tipo é levado para a turma, isso ajuda na interação social e em um melhor relacionamento do professor com a classe. Logo, é importante que a iniciativa venha da Instituição de Ensino e não somente por parte do aluno.

Em suma, uma melhor didática por parte do professor e incentivada pela escola faz toda a diferença para o melhor aprendizado do estudante independente da sua área. Este por sua vez não só melhora suas faculdades intelectuais como também aumenta sua capacidade de criar, pensar e de solucionar problemas em seu ambiente de trabalho e em sua comunidade, estendendo-se para a sociedade de forma geral.

# **Referências**

- Ackermann, E. Piaget's Construtivism, Papert's Constructionism: What's the difference?. MIT Media Lab, 2001.
- Almeida, M. Educação, ambientes virtuais e interatividade. In. SILVA, Marco. (org). Educação Online. São Paulo: Loyola, 2003.
- Araújo, Ícaro B. Q. (*et al*.). Desenvolvimento de um protótipo de Automação Predial/Residencial utilizando a Plataforma de Prototipagem Eletrônica Arduino. XL Congresso Brasileiro de Educação em Engenharia (COBENGE), 2012. Disponível em: <http://www.abenge.org.br/CobengeAnteriores/2012/artigos/103723.pdf>. Acessado em: 07 de Junho, 2013.
- Arduino and real time charts in Excel (2011). Disponível em: <http://robottini.altervista.org/arduino-and-real-time-charts-in-excel>. Acessado em 28 de Fevereiro, 2014.
- Arduino FAQ. Disponível em: <http://arduino.cc/en/Main/FAQ>. Acessado em 26 de Fevereiro, 2014.
- Bastos, B. L.; Borges M.; D'Abreu J. Scratch, Arduino e o Construcionismo: Ferramentas para a educação. In: I STED – Seminário de tecnologia educacional de Araucária, 2010. Paraná. Anais. ISBN 978-85-98429-02-1.
- Cavalcante, M. A.; Tavolaro, C. R. C. e Molisani, E. Física com Arduino para iniciantes. Revista Brasileira de Ensino de Física, v. 33. n. 4, 4503. Edição (Só da 2ª em diante) ed. Local: Editora, 2011.
- Gardner, H. Inteligências Múltiplas. Artes Médicas, Porto Alegre, 1995.
- Joly, M. C. R. A. (2002). Tecnologia no ensino: implicações para a aprendizagem. São Paulo: Casa do Psicólogo.
- Manzini, E. J. Tecnologia assistiva para educação: recursos pedagógicos adaptados. In: Ensaios pedagógicos: construindo escolas inclusivas. Brasília: SEESP/MEC, p. 82-86, 2005.
- Moreira, Antonio Flavio Barbosa e Candau, Vera Maria. Educação escolar e cultura(s): construindo caminhos. Rev. Bras. Educ. 2003, n.23, pp. 156-168. ISSN 1413-2478.
- Nakashima, R. H. Sistematização de indicadores didático-pedagógicos da linguagem interativa da lousa digital. In: VII CONGRESSO NACIONAL DE EDUCAÇÃO (EDUCERE), 2008. Curitiba. Anais. p. 10782-10790.
- PLX-DAQ. Disponível em: <http://www.parallax.com/tabid/393/default.aspx>. Acessado em 28 de Fevereiro, 2014.
- Santo, J. A. E.; Castelano, K. L. e Almeida, J. M. Uso de tecnologias na prática docente: Um estudo de caso no contexto de uma escola pública no interior do Rio de Janeiro. II Congresso Internacional TIC e Educação. Universidade Tecnológica Federal do Paraná. Espírito Santo: Revista Educação & Tecnologia, n. 12. pp 1023-1031.2012. Disponível em: <http://ticeduca.ie.ul.pt/atas/pdf/24.pdf>. Acessado em: Fev. 2014.
- Silva, J. L. S.; Melo, M. C.; Camilo, R. S.; Galindo, A. L; e Viana, E. C. 2014. Plataforma Arduino integrado ao PLX-DAQ: Análise e aprimoramento de sensores com ênfase no LM35. XIV Escola Regional de Computação Bahia, Alagoas e Sergipe (ERBASE). Feira de Santana, BA. 2014.
- Souza, A. R.(*et al*.).A placa Arduino: uma opção de baixo custo para experiências de física assistidas pelo PC**.** Revista Brasileira de Ensino de Física, v. 33. n. 1, 1702. Edição (Só da 2ª em diante) ed. Local: Editora, 2011.
- Steinhauser, P. e Mello, E. ZigLar: Utilização de redes sem fio ZigBee para acessibilidade aos portadores de deficiência físicas. Disponível em: <http://www.sed.sc.gov.br/secretaria/documentos/doc\_download/2352-paulo-luis-8steinhauser>. Acessado em: Jun. 2013.
- Teixeira, G. B.; Silvia, C. F. B.; Moreira, L. S.; Behar, P. A*.* Uso educacional de tablets: estudo de caso na formação inicial de professores de matemática**.** Revista Novas Tecnologias na Educação (Renote), v. 11. n. 1, 1702. ed. Local: UFRGS, 2013.